### **Public resources for visualization**

### Miloš Šrámek & Leonid Dimitrov

### **Credits**

- Based on presentations of
	- Bill Schroeder
	- Erik Widholm
	- Luis Ibáñez
	- Martin Urschler

# **Agenda**

- Data sets
- Software
	- VTK and VTK-based applications
	- ITK and ITK-based applications
	- SciRun

### **Publicly Available Data Sets**

- Purpose:
	- Algorithm testing
	- Common reference for comparison

# **The Stanford stuff**

#### • The Stanford volume data archive:

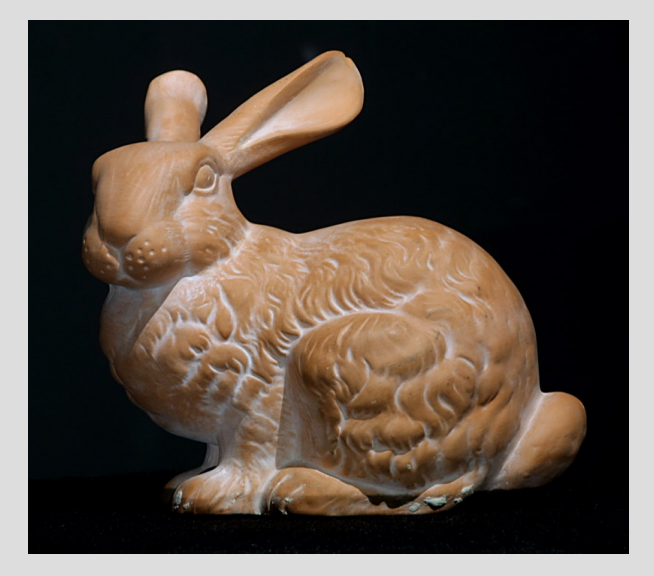

The Stanford bunny (photo)

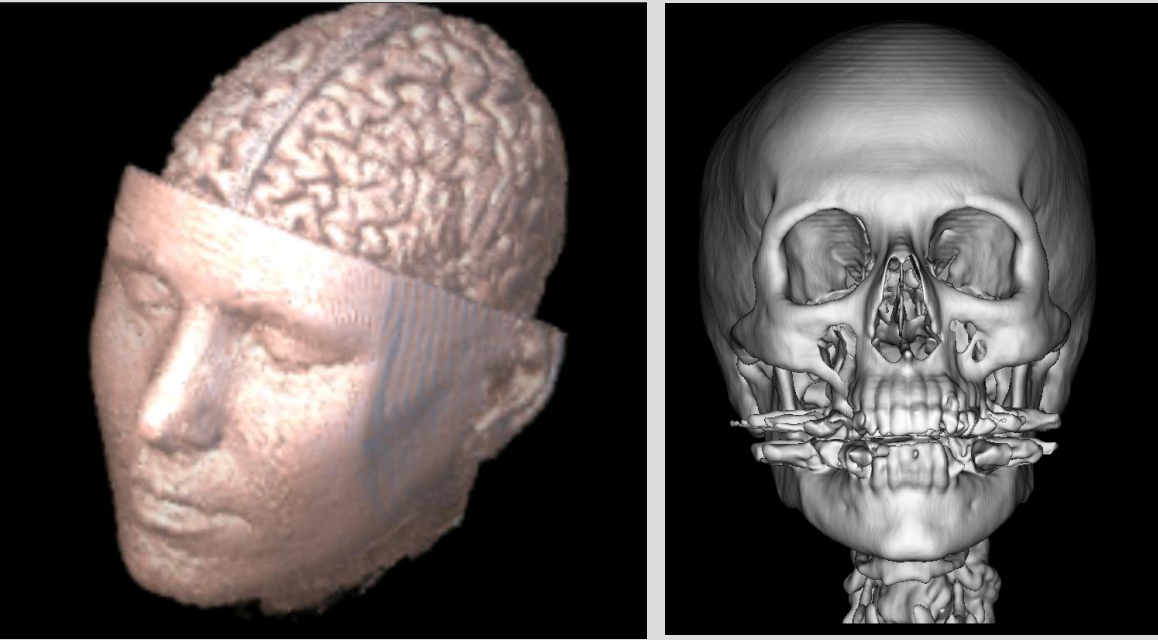

MR Brain data **CT Head data** 

<http://graphics.stanford.edu/data/voldata/>

### **The Volume Library**

<http://www9.informatik.uni-erlangen.de/External/vollib/>

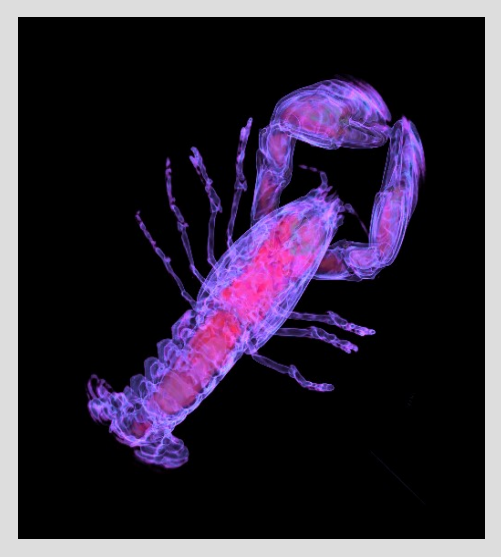

The lobster

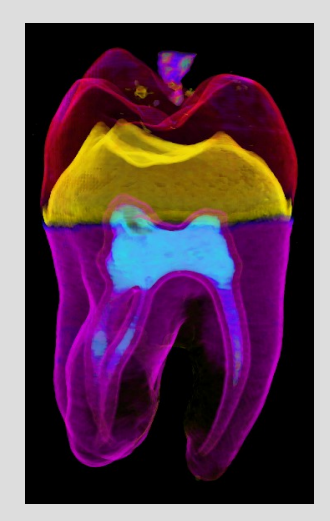

The tooth

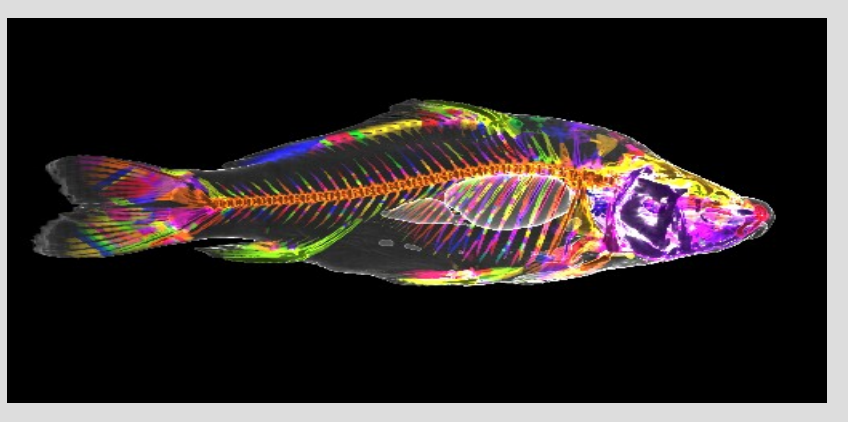

The carp

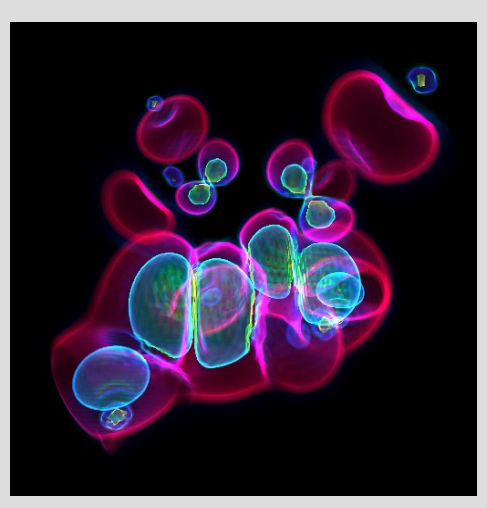

Hipip molecule The engine

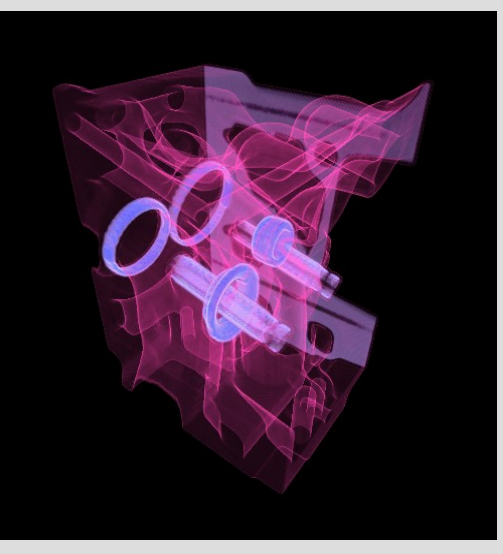

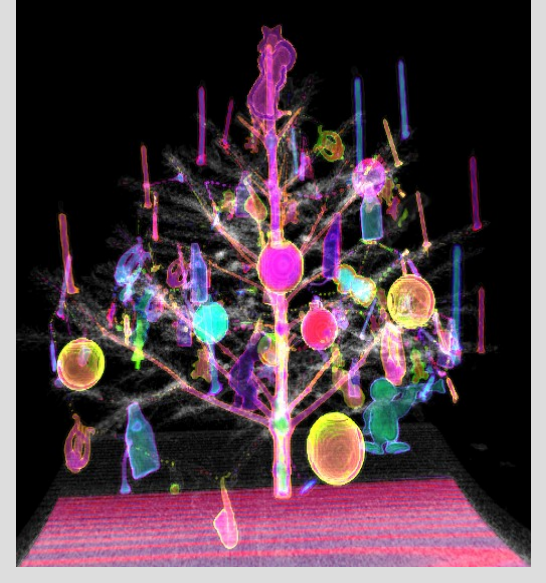

The XmasTree

# **The Visible Human project®**

- Complete, anatomically detailed, threedimensional representations of the normal male and female human bodies.
- Transverse CT, MR and cryosection images of representative male and female cadavers

![](_page_6_Picture_3.jpeg)

![](_page_6_Picture_4.jpeg)

# **The Visible Human project®**

- Complete, anatomically detailed, threedimensional representations of the normal male and female human bodies.
- Transverse CT, MR and cryosection images of representative male and female cadavers

![](_page_7_Picture_3.jpeg)

### **Brainweb**

<http://www.bic.mni.mcgill.ca/brainweb/>

- Simulated Brain Database
	- Normal Brain Database
	- MS Lesion Brain Database
- Types
	- T1, T2, PD data
	- Noise 0 X
	- Geometric distortion, segmented tissues ...

![](_page_8_Picture_9.jpeg)

![](_page_8_Picture_10.jpeg)

![](_page_8_Picture_11.jpeg)

### **DICOM sample image sets**

- <http://www.osirix-viewer.com/datasets/>
- CT, MRI, PET-CT data

![](_page_9_Picture_3.jpeg)

### **Freely available software**

- Open source tools
- Commercial with free download

# **VTK – The Visualization ToolKit**

- Open source, freely available software for 3D computer graphics, image processing, and visualization
- Managed by Kitware Inc.
- Strictly object-oriented design (C++)
	- 500.000 lines of code
	- Hundreds of classes
- High-level of abstraction
- Use C++, Tcl/Tk, Python, Java
	- Rapid application development

# **Example Applications**

### Scientific, medical, financial, information, ...

![](_page_12_Picture_2.jpeg)

### **Textbook**

### VTK: accompanying SW for the book:

![](_page_13_Picture_2.jpeg)

An Object-Oriented Approach to 3D Graphics

Render any data In 3D-medical, scientific, or financial

Build your own applications with C++. Tcl. or Java

**Includes** powerful vtk 2.0 for Win95/NT and UNIX

![](_page_13_Picture_7.jpeg)

**Will Schroeder Ken Martin Bill Lorensen** 

**Special Contributors:** Lisa Sobierajski Avila, Rick Avila, C. Charles Law

**The Visualization Toolkit An Object-Oriented Approach To 3D Graphics Will Schroeder, Ken Martin, Bill Lorensen ISBN 0-13-954694-4 Prentice Hall**

#### *Work on first edition began in 1994*

### **VTK features**

- Visualization techniques for visualizing
	- Scalar fields (medical, tomographic data)
	- Vector fields
	- Tensor fields
- Polygon reduction
- Mesh smoothing
- Image processing
- Volume rendering
- Custom algorithms

# **3D graphics**

- Surface rendering
- Volume rendering
	- Ray casting
	- Texture mapping (2D)
	- Volume pro support
- Lights and cameras
- Textures
- Save render window to .png, .jpg, ... (useful for movie creation)

# **Visualization with VTK**

- Scalar algorithms
	- Iso-contouring
	- Volume rendering with transfer functions
- Vector algorithms
	- Hedgehogs
	- Streamlines / streamtubes
- Tensor algorithms
	- Tensor ellipsoids

### **Image processing**

- Supports streaming => huge datasets
- vtkImageToImageFilter
	- Diffusion
	- High-pass / Low-pass (Fourier)
	- Convolution
	- Gradient (magnitude)
	- Distance map
	- Morphology
	- Skeletons

### **Summary +**

- Free and open source
- Create graphics/visualization applications fairly fast
- Object oriented easy to derive new classes
- Build applications using "interpretive" languages Tcl, Python, and Java
- Many (state of the art) algorithms
- Heavily tested in real-world applications
- Large user base provides decent support
- Commercial support and consulting available

### **Summary -**

- Not a super-fast graphics engine due to portability and  $C++$  dynamic binding  $-$  a decent workstation is needed
- Large memory demands
- Very large class hierarchy  $\Rightarrow$  learning threshold might be steep

# **How does VTK work?**

- Uses a pipeline execution to pass the data through various objects.
- Implements a lazy processing scheme (waits for data to be needed to process)

![](_page_20_Figure_3.jpeg)

### **VTK objects and Abstraction**

- Abstract VTK objects are used in order to make the subsequent inherited objects more uniform. Some inherited objects include
	- vtkData
	- VtkMapper
	- vtkProp3D (vtkActor, vtkVolume)
	- vtkCamera
	- vtkLight
	- vtkRenderer
	- vtkRenderWindow
	- vtkRenderWindowInteractor

![](_page_22_Figure_0.jpeg)

![](_page_23_Picture_1.jpeg)

#!/usr/bin/env python from vtkpython import \*

```
cone = vtkConeSource()
cone.SetHeight( 3.0 )
cone.SetRadius( 1.0 )
cone.SetResolution( 10 )
```
coneMapper = vtkPolyDataMapper() coneMapper.SetInput( cone.GetOutput() ) coneActor = vtkActor() coneActor.SetMapper( coneMapper )

ren1= vtkRenderer() ren1.AddActor( coneActor ) ren1.SetBackground( 0.1, 0.2, 0.4 ) renWin = vtkRenderWindow() renWin.AddRenderer( ren1 ) renWin.SetSize( 300, 300 ) for i in range(0,360): renWin.Render() ren1.GetActiveCamera().Azimuth( 1 )

![](_page_24_Picture_1.jpeg)

```
#include "vtkConeSource.h"
#include "vtkPolyDataMapper.h"
#include "vtkRenderWindow.h"
```

```
int main( int argc, char *argv[] )
{
  vtkConeSource *cone = vtkConeSource::New();
```

```
 cone->SetHeight( 3.0 );
 cone->SetRadius( 1.0 );
 cone->SetResolution( 10 );
```

```
 vtkPolyDataMapper *coneMapper = 
     vtkPolyDataMapper::New();
 coneMapper->SetInput( cone->GetOutput() );
```

```
 vtkActor *coneActor = vtkActor::New();
 coneActor->SetMapper( coneMapper );
```

```
 vtkRenderer *ren1= vtkRenderer::New();
 ren1->AddActor( coneActor );
 ren1->SetBackground( 0.1, 0.2, 0.4 );
```
 vtkRenderWindow \*renWin = vtkRenderWindow::New(); renWin->AddRenderer( ren1 ); renWin->SetSize( 300, 300 );

```
for (int i = 0; i < 360; +i)
\overline{\phantom{a}} // render the image
   renWin->Render();
   // rotate the active camera by one degree
   ren1->GetActiveCamera()->Azimuth( 1 );
 }
```

```
 return 0;
```
}

![](_page_25_Picture_1.jpeg)

 } }

// we import the vtk wrapped classes first import vtk.\*;

```
// then we define our class
public class Cone {
  static { 
   System.loadLibrary("vtkCommonJava"); 
   System.loadLibrary("vtkFilteringJava"); 
   System.loadLibrary("vtkIOJava"); 
   System.loadLibrary("vtkImagingJava"); 
   System.loadLibrary("vtkGraphicsJava"); 
   System.loadLibrary("vtkRenderingJava"); 
 }
  public static void main (String []args) {
   vtkConeSource cone = new vtkConeSource();
   cone.SetHeight( 3.0 );
   cone.SetRadius( 1.0 );
   cone.SetResolution( 10 );
```
 vtkPolyDataMapper coneMapper = new vtkPolyDataMapper(); coneMapper.SetInput( cone.GetOutput() ); vtkActor coneActor = new vtkActor(); coneActor.SetMapper( coneMapper );

```
 vtkRenderer ren1 = new vtkRenderer();
 ren1.AddActor( coneActor );
 ren1.SetBackground( 0.1, 0.2, 0.4 );
```
 vtkRenderWindow renWin = new vtkRenderWindow(); renWin.AddRenderer( ren1 ); renWin.SetSize( 300, 300 );

```
 int i;
  for (i = 0; i < 360; ++i)\overline{\phantom{a}} // render the image
    renWin.Render();
    // rotate the active camera by one degree
    ren1.GetActiveCamera().Azimuth( 1 );
 }
```
![](_page_26_Picture_1.jpeg)

#### package require vtk

vtkConeSource cone cone SetHeight 3.0 cone SetRadius 1.0 cone SetResolution 10

vtkPolyDataMapper coneMapper coneMapper SetInput [cone GetOutput]

vtkActor coneActor coneActor SetMapper coneMapper

vtkRenderer ren1 ren1 AddActor coneActor ren1 SetBackground 0.1 0.2 0.4

vtkRenderWindow renWin renWin AddRenderer ren1 renWin SetSize 300 300

for {set i 0} {\$i < 360} {incr i} { # render the image renWin Render # rotate the active camera by one degree [ren1 GetActiveCamera] Azimuth 1 }

vtkCommand DeleteAllObjects

exit

### **Demo1 – the cone**

- cone-rot.py
- cone-int.py

### **Surface rendering of Volume data: the MC algorithm**

- Replace object definition by
	- Reading the data
	- Surface tilling by the MC algorithm

![](_page_28_Figure_4.jpeg)

# **Demo2 – triangular model**

- iso-mc.py
- iso-mc2.py

# **Volume rendering (1)**

• Requires

– Specification of transfer functions and setting of vtkVolumeProperty:

> # Create transfer mapping scalar value to color colorTransferFunction = vtkColorTransferFunction() colorTransferFunction.AddRGBPoint(0.0, 0.0, 0.0, 0.0) colorTransferFunction.AddRGBPoint(64.0, 1.0, 0.0, 0.0)

.... # Create transfer mapping scalar value to opacity opacityTransferFunction = vtkPiecewiseFunction() opacityTransferFunction.AddPoint(20, 0.0) opacityTransferFunction.AddPoint(255, 0.2)

# The property describes how the data will look volumeProperty = vtkVolumeProperty() volumeProperty.SetColor(colorTransferFunction) volumeProperty.SetScalarOpacity(opacityTransferFunction)

# **Volume rendering with texture mapping (2)**

#### • Requires

#### – Mapper: data -> texture mapping

volumeMapper = vtk.vtkVolumeTextureMapper2D() volumeMapper.SetInputConnection(reader.GetOutputPort())

#### – Create vtkVolume and add it the mapper and property

volume = vtk.vtkVolume() volume.SetMapper(volumeMapper) volume.SetProperty(volumeProperty)

#### – Add volume to the renderer (instead of an actor)

ren.AddVolume(volume)

## **Modifications of volume rendering**

• VR by ray casting – replace mapper

blendFunction = vtkVolumeRayCastCompositeFunction() volumeMapper = vtkVolumeRayCastMapper() volumeMapper.SetVolumeRayCastFunction(blendFunction) volumeMapper.SetInputConnection(reader.GetOutputPort())

• MIP by ray casting  $-$  replace the composite function

blendFunction = vtkVolumeRayCastMipFunction()

### **Demo3 – volume rendering**

- With texture mapping
	- volrend-texture.py
- With ray casting – volrend-ray.py
- MIP by ray casting
	- volrend-ray-mip.py

# **Applications using VTK**

- As opensource SW it can be used by
	- Open source applications
	- Free software applications
	- Commercial applications
- Why to write applications:
	- Hide the complexity of programing by a GUI
	- Provide ready-to-use tools

# **Mayavi2**

- Easy and interactive visualization of 3D data
- A simple and clean scripting interface in Python
- Use the power of the VTK toolkit without forcing you to learn it.

![](_page_35_Picture_4.jpeg)

![](_page_35_Picture_5.jpeg)

### **Demo**

![](_page_36_Picture_6.jpeg)

# **Paraview (1)**

- VTK-based
- Visualization of large data sets in a parallel environment
- Typical usage: visualization of simulation results
- Example: Sandia National Lab
	- Visualization cluster 250+ nodes
	- Example tasks:
		- Simulated asteroid explosion
		- Fire simulation

![](_page_37_Picture_9.jpeg)

![](_page_37_Picture_10.jpeg)

![](_page_37_Picture_11.jpeg)

# **Paraview (2)**

- Web:
	- Page: [www.paraview.org](http://www.paraview.org/)
	- Download:

http://www.paraview.org/paraview/resources/software.html (statically linked executables)

### **Demo**

![](_page_39_Picture_1.jpeg)

### **VTK Designer**

- Graphical Tool for constructing VTK Pipelines
- Learning Tool to help understand pipelines
- RAD tool to rapidly construct VTK solutions

![](_page_40_Picture_4.jpeg)

### **VTK-designer networks**

![](_page_41_Figure_1.jpeg)

### **OctaViz**

- A visualization system for Octave.
- Wrapper making VTK classes accessible from within Octave
- High-level functions for 2D and 3D visualization. – no knowledge about VTK necessary

![](_page_42_Figure_4.jpeg)

#### **Spherical harmonics**

```
[phi,theta] = meshgrid(0:pi/250:pi,0:pi/250:2*pi);m0 = 4; m1 = 3; m2 = 2; m3 = 3;
m4 = 6; m5 = 2; m6 = 6; m7 = 4;
r = \sin(m0^{*}phi).<sup>Am1</sup> + cos(m2*phi).<sup>A</sup>m3 +
           sin(m4*theta).<sup>^</sup>m5 + cos(m6*theta).<sup>^</sup>m7;
x = r .* sin(phi) .* cos(theta);
y = r \cdot \cos(\pi);
z = r \cdot sin(phi) \cdot sin(theta);
vtk_surf(x,y,z);
```
# **More SW using VTK**

• [http://www.vtk.org/Wiki/VTK\\_Tools](http://www.vtk.org/Wiki/VTK_Tools)

# **The Insight toolkit (ITK)**

- Image Processing
- Segmentation
- Registration
- No Graphical User Interface (GUI)
- No Visualization (use VTK)

![](_page_44_Picture_6.jpeg)

# **ITK by the Numbers**

- Public Investment
	- \$13 Million

●

- # of platforms ( software + hardware ): 42
- $\bullet$  # of C++ classes: 1,647
- # of lines of code ( Insight / Code directory): 136K
- # of lines of test code ( Insight / Testing directory): 102K
- # of lines of examples ( Insight / Examples directory): 27K

# **Documentation**

### The **K Software Guide Insight Segmentation and Registration**

Copyrighted Material

ling and amming TK

 $des C++$ e code ples and

s how to  $TK$  in own cation

![](_page_46_Picture_5.jpeg)

Luis Ibáñez William Schroeder with: Lydia Ng and Josh Cates Published by Kitware, Jnc.

- <http://www.itk.org/ItkSoftwareGuide.pdf> – 800 pages
- http://www.itk.org/Doxygen/html/index.html

### **Concept**

• Image: N-dimensional

![](_page_47_Figure_2.jpeg)

Data Pipeline

### **Basic Image Processing**

![](_page_48_Figure_1.jpeg)

e.g. Threshold, Casting, Intensity Mapping, Gradient, Mean, Median, Binary & Grayscale Morphology, (Recursive) Gaussian-Blur, Canny Edge Detect, Laplacian, Anisotropic Diffusion, Bilateral Filtering, DistanceMap, Image Resampling, …

### **Segmentation**

- *Partitioning images into meaningful pieces, e.g. delineating regions of anatomical interest.*
	- Edge based find boundaries between regions
	- Pixel Classification metrics classify regions
	- Region based similarity of pixels within a segment

# **Segmentation Pipeline**

#### Raw Data

![](_page_50_Picture_2.jpeg)

Filtering linear nonlinear

Feature Extraction differential geom. edge detection

![](_page_50_Picture_5.jpeg)

![](_page_50_Picture_6.jpeg)

#### Segmentation

region growing watersheds level-sets

![](_page_50_Picture_9.jpeg)

Visualization binary volume meshes labeled image implicit surfaces

![](_page_50_Picture_11.jpeg)

#### How ITK filters fit together to produce segmentation pipelines.

# **Registration Framework**

- Find transformation mapping homologous points into each other
- Rigid & nonrigid
- Many medical applications:
	- Time series registration
	- Multi-modality image fusion (MR/CT SPECT, …)
	- Atlas construction (for segmentation)

# **Registration Framework**

• Components:

![](_page_52_Figure_2.jpeg)

### **Conclusion**

- Very useful for rapid prototyping
- Strongly growing community and code base
- Problems:
	- Very complex
	- Overhead -> higher run-times
	- Still under development
- Simplified version for Python: SimpleITK
	- Hides data type

# **Applications Using ITK**

#### • Numerous

- MITK (open source)
- VolView (commercial)
- MeVisLab (freeware)
- SciRun (open source)